# Compensare le difficoltà di lettura

La dislessia ostacola l'attività di decodifica, che spesso risulta imprecisa, inespressiva e poco funzionale alla comprensione del testo in questione. Questa difficoltà può essere compensata attraverso due sistemi: la **LETTURA CON SINTESI VOCALE** e **LA LETTURA CON LA VOCE UMANA**, dal vivo o registrata.

# 1. LA SINTESI VOCALE

**LA SINTESI VOCALE**, o meglio, il sintetizzatore vocale, è un programma che permette allo studente di leggere una discreta quantità di documenti senza dipendere dagli altri. Questo strumento trasforma il testo scritto (PDF, DOC, ecc.) in un testo audio.

La sintesi vocale non è un surrogato di un lettore "in carne e ossa", ma **UN MODO ALTERNATIVO DI ACCEDERE AL TESTO SCRITTO**.

La sintesi legge male, perché legge senza capire nulla di quello che sta leggendo.

Per superare questo limite **È NECESSARIO SFRUTTARE ADEGUATAMENTE LA COMPONENTE VISIVA DELLA PAGINA**  (iconografia, informazioni paratestuali, ecc.) e **UTILIZZARLA IN MODO ATTIVO**.

Con il tempo il lettore impara a integrare le informazioni ottenute sia attraverso il canale uditivo, sia attraverso quello visivo.

È opportuno avviare l'alunno dislessico ad un primo uso della sintesi vocale già dalla scuola primaria (senza rinunciare alla lettura tradizionale) attraverso prodotti gratuiti, perché consentono un avvicinamento graduale (che può coinvolgere anche tutta la classe) senza spese economiche. Di seguito vengono presentati tre prodotti completamente gratuiti e liberamente scaricabili da internet.

## LeggiXme

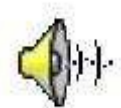

L'installazione del programma LeggiXme deve essere preceduta dall'installazione del Framework 3.5 (una componente liberamente scaricabile dal sito della Microsoft) e da una Voce (che può esserescaricata nel seguente indirizzo:

[http://www.cross-plusa.com/it/balabolka.htm\)](http://www.cross-plusa.com/it/balabolka.htm).

Per utilizzare il lettore, bisogna selezionare una porzione di testo e premere successivamente con il mouse sui pulsanti della finestra.

Cliccando sull'icona del quaderno si apre una finestra che consente di svolgere moltissime operazioni tra cui quello di lavorare direttamente sul testo.

Soffermandosi con il mouse su un pulsante, appare la dicitura che ne spiega

la funzione. L'utilizzo delle diverse funzioni è molto intuitivo, ma è possibile anche scaricare il manuale di istruzione del programma all'indirizzo: <https://sites.google.com/site/leggixme/leggixme-con-traduttore>

## **ClipClaxon**

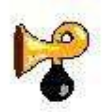

**ClipClaxon è un programma gratuito di supporto alla lettura con sintesi** vocale scaricabile dal sito: [http://sites.google.com/site/clipclaxon/home.](http://sites.google.com/site/clipclaxon/home)

Il software non ha una sintesi vocale propria e ne usa una già presente nel computer, quindi è fondamentale scaricare delle voci (vedi [http://www.cross-plus-a.com/it/balabolka.htm\)](http://www.cross-plus-a.com/it/balabolka.htm).

Il programma non ha un proprio pulsante per avviare la lettura, ma una volta attivato ClipClaxon basta selezionare il testo con il mouse e usare i tasti Ctrl+C o usare il comando "COPIA".

Per personalizzare le impostazioni del programma (selezionare la voce, regolare la velocità di lettura, ecc.), bisogna accedere alla "Modalità Espansa" cliccando sull' icona .

## **Balabolka**

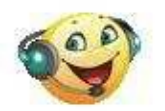

**Balabolka è un programma gratuito scaricabile all'indirizzo:**

[http://www.cross-plus-a.com/it/balabolka.htm.](http://www.cross-plus-a.com/it/balabolka.htm)

Il programma non è fornito di sintesi vocale, quindi, è necessario scaricare una voce.

Per utilizzare Balabolka è necessario selezionare un testo e incollarlo nella schermata del programma. A questo punto basta mettere il puntatore all'inizio del testo e cliccare sul pulsante PLAY. Il programma consente di modificare il testo, ma ha il grosso limite di perdere tutte le informazioni di tipo grafico.

# **2. LA LETTURA CON LA VOCE UMANA**

La lettura con voce umana può avvenire o attraverso una persona fisicamente presente e disponibile, oppure mediante un prodotto realizzato appositamente da qualcuno come nel caso degli audiolibri.

**Libro Parlato Lions**

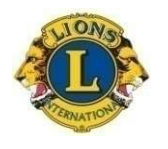

Il Libro Parlato Lions **<http://www.libroparlatolions.it/index.php>**

è un servizio completamente gratuito che consente agli studenti dislessici, ad iscrizione avvenuta, di scaricare i libri in formato MP3.

Per iscriversi è necessario completare una semplice procedura che prevede:

1. Registrazione: si compila direttamente nel sito una scheda con i dati anagrafici dell'utente;

2. Autenticazione: si risponde ad una mail inviata dal Libro Parlato Lions cliccando su un link che viene fornito pochi minuti dopo la registrazione;

**3.** Invio documentazione: si provvede ad inviare ad uno dei centri del Libro Parlato Lions la documentazione richiesta (consenso al trattamento dei dati personali, Diagnosi o valutazione medica, liberatoria per l'utilizzo degli audiolibri).

Ultimata la procedura di iscrizione è possibile scaricare gli audiolibri attraverso il sito: [www.libroparlatolions.it](http://www.libroparlatolions.it/) nella sezione "Audioteca" del menù visibile nella parte sinistra dello schermo.

## PROGRAMMI PER GESTIRE I LIBRI DIGITALI

Il **LIBRO DIGITALE** è la versione digitalizzata, solitamente in formato PDF, della versione cartacea di un libro. Il PDF rappresenta per i DSA un'ottima soluzione perché la pagina visualizzata è identica alla versione stampata, sia nel contenuto, sia nell'aspetto grafico. Consente di integrare informazioni sonore con quelle visive.

**Il suo "corretto" utilizzo richiede del tempo e pratica. All'inizio, il libro digitale non sostituisce quello cartaceo che va tenuto aperto sul tavolo e consultato. È consigliato applicare la sintesi a brevi porzioni di testo e abituare gli studenti a concentrarsi sul video seguendo il flusso della lettura che viene evidenziato.**

## **PDF-Xchange Viewer**

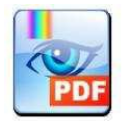

**PDF-Xchange Viewer è un software distribuito sia in versione gratuita** (http://pdf-xchange-viewer.softonic.it/ ) sia a pagamento, che consente di consultare liberamente un file PDF, ma anche di evidenziare frasi e di implementare con brevi testi (per compilare questionari o esercizi). **NON SEMPRE È POSSIBILE AVERE A DISPOSIZIONE I FILE PDF**,

per cui capita di doverli acquisire direttamente dal formato cartaceo usando uno **SCANNER** e un programma di riconoscimento, chiamato **OCR in grado di riconoscere i caratteri tipografici e convertirli in formato** digitale.

**Compensare le difficoltà di scrittura**

# **1. LA DISGRAFIA**

#### **La scrittura con il computer risolve alla radice il problema della disgrafia.**

Affinché il computer sia realmente uno strumento compensativo, lo studente deve **IMPARARE AD USARE CORRETTAMENTE LA TASTIERA**. Si consiglia di effettuare esercitazioni brevi, ma frequenti (**DIECI MINUTI AL GIORNO**) per non demotivare e stancare l'alunno.

### **TutoreDatilo**

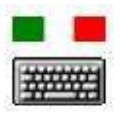

## **TutoreDatilo è un programma che ha lo scopo di addestrare all'uso**

corretto della tastiera. Il software propone una serie di esercizi per due modalità (principiante ed esperto) e tre livelli di difficoltà.

TutoreDattilo segnala i tasti con colori diversi in base alle dita da usare, tiene traccia degli errori e della velocità raggiunti, fornisce, a conclusione di ogni esercizio, un report stampabile della performance. Il programma è scaricabile nel sito:<http://www.maurorossi.net/tutoredattilo/>

## **Dieci Dita**

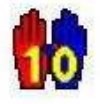

**Dieci dita è un programma gratuito scaricabile dal sito** <http://www.subvedenti.it/10ditaV3.asp>destinato a bambini e ragazzi che permette di apprendere il corretto uso della tastiera del computer.

# **2. LA DISORTOGRAFIA**

Attualmente le risorse disponibili per compensare gli errori ortografici sono di due tipi: quelle basate sull'**UTILIZZO DEL CORRETTORE ORTOGRAFICO** e quelle che sfruttano il **RISCONTRO DI UNA SINTESI VOCALE**.

## **Compensare con le mappe**

La rappresentazione per mappe è una delle più potenti strategie compensative a disposizione degli alunni con DSA, in particolare in caso di marcata difficoltà di lettura, perché sostituisce, o semplicemente integra la comunicazione testuale con quella visiva.

La mappa è una rappresentazione grafica di concetti espressi in forma sintetica (parole-concetto) all'interno di una forma geometrica (nodo) e collegati fra loro da linee (frecce) che esplicitano la relazione attraverso parole legame.

L'attività di elaborazione di una mappa facilita la comprensione del testo e la memorizzazione del suo contenuto**.**

Di seguito vengono presentati quattro prodotti gratuiti per realizzare mappe concettuali con il computer.

## **CMAP TOOLS**

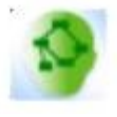

CmapTools è un programma che crea mappe concettuali con pochi click. L'interfaccia è in inglese, ma è molto intuitivo e facile da usare. Si scarica gratuitamente dal sito del produttore<http://cmap.ihmc.us/download/> . Esiste il manuale di utilizzo in lingua italiana scaricabile al link: <http://www.2wmaps.com/GuidaCmapTools/>

## **Text2Mindmap**

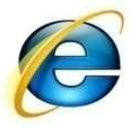

**Text2MindMap** è un'applicazione web che consente di creare mappe mentali. Con l'ausilio di un piccolo editor si digita una lista con titoli e rientri, e si genera la mappa mentale che converte la lista immessa con un semplice click. Le mappe così ottenute possono essere scaricate come file immagine JPG. Text2MindMap è un servizio assolutamente gratuito che non richiede registrazione.

Il sito è:<http://www.text2mindmap.com/>

#### **Wikimind map**

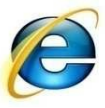

WikiMindMap è un'applicazione che consente di trasformare gli argomenti di Wikipedia in una mappa semplicemente digitando l'argomento di interesse nell'apposito campo. Il sito è:<http://www.wikimindmap.org/>

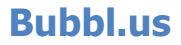

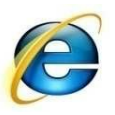

Bubbl.us è un'applicazione scritta in flash che serve per creare mappe. Il software permette, una volta registrati, di salvare i propri lavori e riaprirli successivamente. Si utilizza direttamente online nel sito:<https://bubbl.us/>